快速

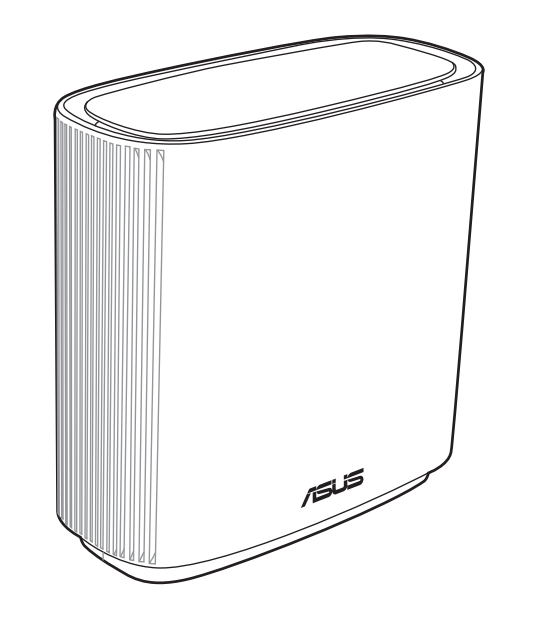

使用指南

型号:XT9

- 2.5G/1G WAN 接口 将网线的一端插入光猫,另一端连接 至此接口。
- LAN 1-3 接口 将网线的一端插入无线路由器的 LAN 接口,另一端插入电脑的网络插孔。

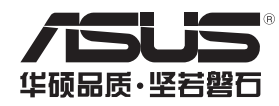

### 硬件說明

- **1 将电源适配器插入无线路由器的电源插孔(DCIN),并按下电源开关。**
- 2 当您的路由器准备就绪后,电源指示灯将会亮起。

靈耀 AX7800 概覽

# 開始設置前

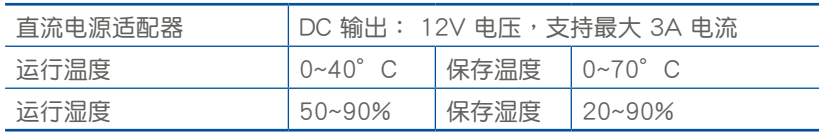

華碩靈耀 AX7800 AX7800 三频无线路由器

規格:

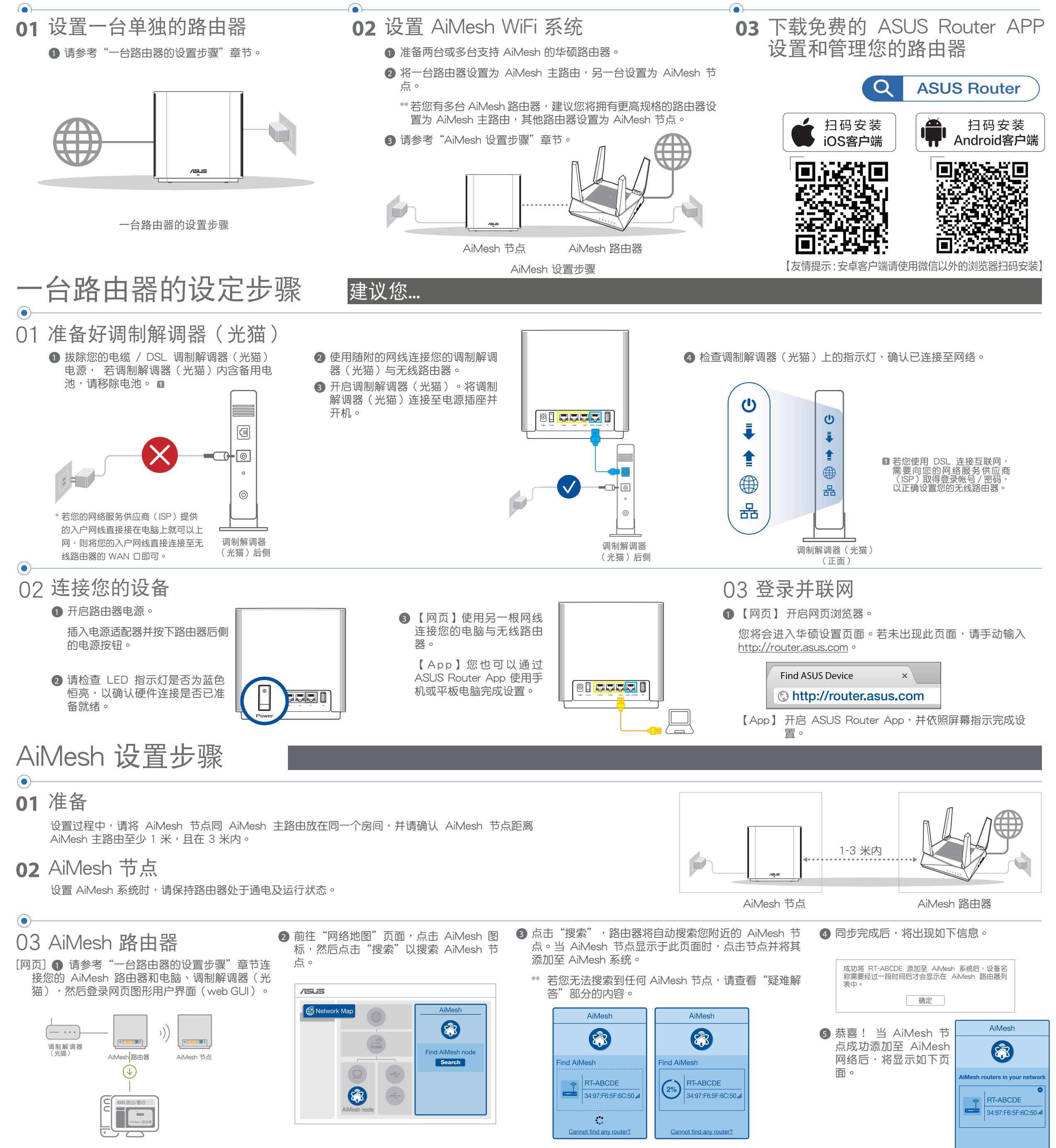

【App】通过 ASUS Router App 登录您现有的无线路由器,然后选择"添加 AiMesh 节点"以完成设置。

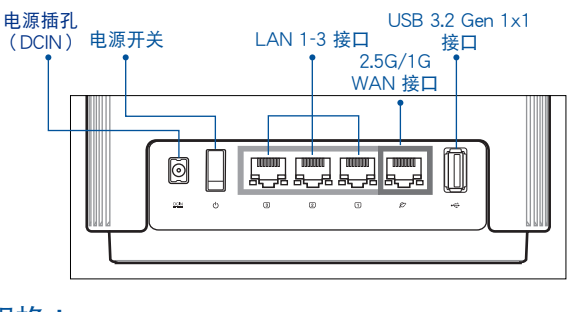

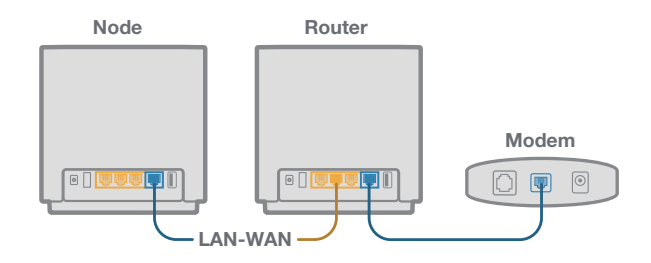

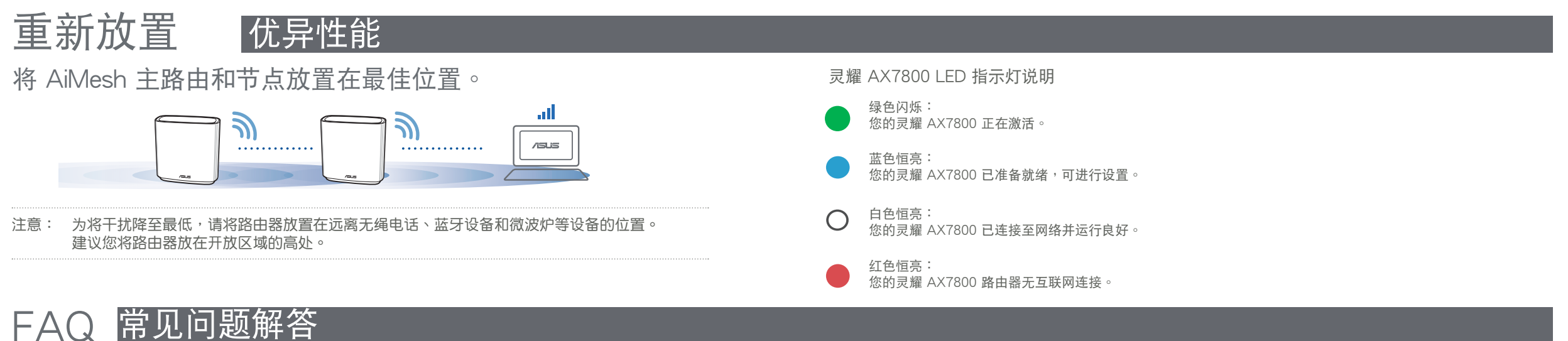

Q1: AiMesh 主路由支持无线接入点模式吗?

A: 支持。您可以选择将您的 AiMesh 主路由设置为路由器模式或无线接入点模式。请 至网页图形用户界面(web GUI)http://router.asus.com,并前往【系统管理】> 【操作模式】界面進行設置。

/sus

## 疑難解決

若您的 AiMesh 主路由无法搜索到任何附近的 AiMesh 节点或同步失败,请检查以下几个方面并重试。

**◎** 将您的 AiMesh 节点移至距 AiMesh 主路由更近的地方。请确认 AiMesh 节点距离 AiMesh 主路由至少 1 米,且在 3 米内。

**b** AiMesh 节点已开机。

- **1** 首先,遵循设置步骤通过 WiFi 在 AiMesh 主路由和节点间建立连接。
- 2 将节点放置在拥有最佳信号覆盖范围的位 置。將網線的一端插入 AiMesh 主路由的 LAN 接口,另一端插入 AiMesh 节点的 WAN 接口。

欲获取华硕产品在线技术支持、查询 常见问题等,请用微信扫描右侧二维 **码,为您提供更全面的在线技术支持** 及常見問題疑難解答。

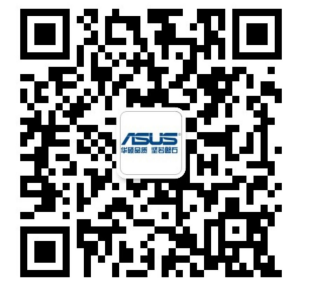

核准编号在产品铭牌位置标识。

- 請在溫度為 0°C (32°F) 至 40°C (104°F) 之間的環境中使用本產品。
- 请依照产品上的电源功率贴纸说明使用正确的电源适配器,如果使用错误规格的电源适配器 可能會造成內部零件的損壞。
- 请勿将产品放置于不平坦或不稳定的表面,若产品的外壳损坏,请联系维修服务人员。
- 请勿在产品上放置其他物品,请勿将任何物品塞入产品内,以避免引起组件短路或电路损坏。
- 请保持机器在干燥的环境下使用,雨水、湿气、液体等含有矿物质会腐蚀电子线路,请勿在 雷電天气下使用調製解調器(光貓)。
- 请勿堵塞产品的通风孔,以避免因散热不良而导致系统过热。
- 请勿使用破损的电源线、附件或其他周边产品。
- 如果电源已损坏,请不要尝试自行修复,请将其交给专业技术服务人员或经销商来处理。
- 为了防止电击风险,在搬动主机前,请先将电源线插头暂时从电源插座上拔除。

注意:请仅使用包装内容物中的电源适配器,使用其他类型的电源适配器可能会损坏您的设备。

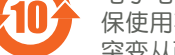

保使用期限。仅指电子电气产品中含有的有害物质不致发生外泄或 突变从而对环境造成污染或对人身、财产造成严重损害的期限。

#### 产品中有害物质的名称及含量

操作模式

系統管理 - 操作模式

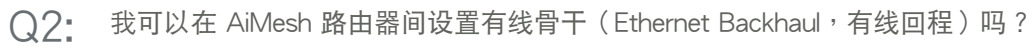

A: 可以。AiMesh 系统支持 AiMesh 主路由与节点间的无线和有线连接,以最大化增强吞吐量及稳 定性。AiMesh 会分析每个可用频段的无线信号强度,然后自动判断无线和有线连接哪个对于路由 器间的骨干连接是更佳选择。

3 您的 AiMesh 系統將會自動為數據傳輸選擇有線或者無線之最佳路徑。

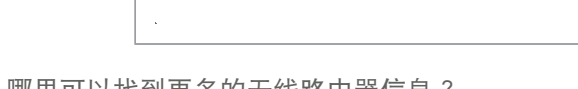

- ○3: 哪里可以找到更多的无线路由器信息?
	- A: 技术支持网址: https://www.asus.com.cn/support

服务与支持

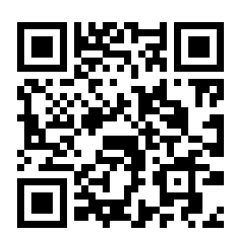

技術支持

地址:上海市闵行金都路 5077 号 電話:+86-21-31270606 互聯網:https://www.asus.com.cn/

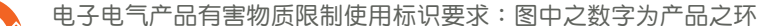

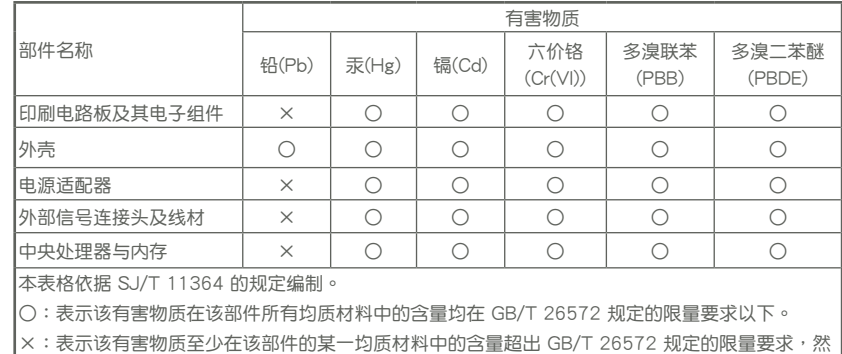

該部件仍符合歐盟指令 2011/65/EU 的規范。

備註:此產品所標示之環保使用期限,係指在一般正常使用狀況下。

#### 华硕的联络信息

华硕电脑(上海)有限公司 ASUSTEK COMPUTER (SHANGHAI) CO., LTD (中国)

#### 市场信息

技術支持 電話:400-620-6655 在線支持:https://www.asus.com.cn/support